# **ANEXO TECNICO**

# **RESOLUCIÓN SSPD 202010000XXXX5**

# **RESOLUCIÓN POR LA CUAL SE ESTABLECEN REQUERIMIENTOS Y PLAZOS PARA EL CARGUE DEL INFORME FINANCIERO ESPECIAL – IFE**

### **INTRODUCCIÓN**

Con la expedición de la Resolución SSPD 202010000xxxx la Superservicios requiere la certificación a través del aplicativo NIF XBRL en el SUI, de información financiera con corte trimestral, de aquellos prestadores de servicios públicos establecidos en el Artículo 1. Ámbito de aplicación.

### **1. DILIGENCIAMIENTO DE LA INFORMACIÓN FINANCIERA ESPECIAL - IFE**

La información a certificar debe tener las siguientes características:

- 1. Corresponde únicamente a Información Financiera Individual o Separada. No se requiere el cargue de información financiera Consolidada.
- 2. Este requerimiento es adicional al requerimiento anual, se debe presentar para los siguientes trimestres:

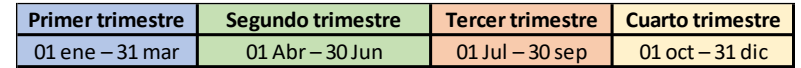

Para el año 2020 se requiere el segundo, tercero y cuarto trimestres.

3. El Estado de Situación Financiera y el Estado de Resultados Integral se presentan en forma comparativa, así

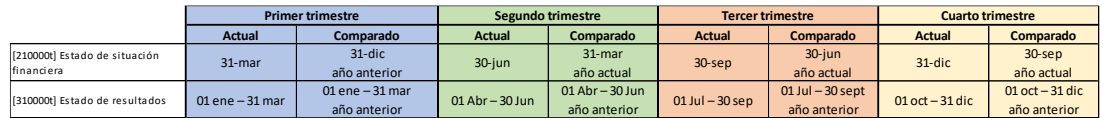

Se debe tener en cuenta que el Estado de Situación Financiera se presenta con corte a la fecha indicada en la tabla, mientras que el Estado de Resultados se presenta por el periodo comprendido entre las fechas señaladas.

4. No es necesario que la información financiera base para la preparación de este Informe, se encuentre auditada.

5. Para la presentación de esta información la Superservicios ha dispuesto un punto de entrada único para cada uno de los trimestres, aplicable a todos los grupos. La ruta de internet para cada punto de entrada es la siguiente:

*Primer Trimestre:* http://www.sui.gov.co/xbrl/Corte\_20XX/IFE/IFE\_PuntoEntradaPrimerTrimestre-20XX.xsd

*Segundo Trimestre:* http://www.sui.gov.co/xbrl/Corte\_20XX/IFE/IFE\_PuntoEntradaSegundoTrimestre-20XX.xsd

*Tercer Trimestre:* http://www.sui.gov.co/xbrl/Corte\_20XX/IFE/IFE\_PuntoEntradaTercerTrimestre-20XX.xsd

#### *Cuarto Trimestre:*

http://www.sui.gov.co/xbrl/Corte\_20XX/IFE/IFE\_PuntoEntradaCuartoTrimestre-20XX.xsd

Donde XX hace referencia al año de corte iniciando desde 2020

- 6. En los formularios en cuya estructura se despliegan columnas que totalizan, estas columnas aseguran mediante validaciones, que el valor registrado en ellas sea consistente con las operaciones matemáticas de las columnas que la componen.
- 7. Solamente debe ser diligenciada la información que el PSPD tiene por reportar, no es necesario reportar ceros en los casos para los cuales no hay valor, con excepción de aquellos que se hayan definido como obligatorios, caso en el cual una validación indicará que está haciendo falta un valor que podría ser cero si es del caso.
- 8. Si un mismo concepto se visualiza en diferentes formularios el valor registrado en cualquiera de los formularios se refleja en el otro y viceversa; por ejemplo, el "Efectivo y equivalente al efectivo", se encuentra en el formulario 210000 - Estado de Situación Financiera y en el formulario 120000t – Información a revelar sobre el impacto de Covid 19.
- 9. Si durante el diligenciamiento de los datos, se cambian las cifras registradas, se sugiere desactivar y activar la autosuma una vez se tengan los datos que se pretendan reportar.
- 10. Todos los valores que se diligencien en el informe deben ser positivos, con excepción de *Otras ganancias (pérdidas)* y *Ganancia (pérdida) procedente de operaciones discontinuadas*, las cuales se deberán reportar positivas si son ganancia (ingreso) y negativas si son pérdida (gasto); y *Gasto (ingreso) por impuesto de operaciones continuadas* que deberá reportarse positivo en caso de ser gasto y negativo en caso de ser ingreso.
- 11. En este Informe Financiero Especial se han incluido dos validaciones entre los formularios [900050t] FC08t - Información de ingresos y gastos de la entidad y [310000t] Estado de resultados; la primera de ellas valida el valor registrado en el concepto *Costos y gastos devengados de acuerdo con la técnica contable* frente a la sumatoria de los valores registrados como costos, gastos y pérdidas del Estado de Resultados. La segunda de ellas valida el resultado de *Total ingresos* frente a la sumatoria de los valores registrados como ingresos y ganancias del Estado de Resultados.

### **2. FORMULARIOS QUE COMPONEN EL INFORME FINANCIERO ESPECIAL**

El Informe Financiero Especial está compuesto por los siguientes formularios:

- [110000] Información a revelar sobre la entidad informante
- [120000] Información a revelar sobre el impacto de Covid 19
- [210000t] Estado de situación financiera
- [310000t] Estado de resultados
- [900020t] cuentas comerciales por cobrar y otras cuentas por cobrar
- [900028t] cuentas comerciales por pagar y otras cuentas por pagar
- [900050t] Información de ingresos y gastos de la entidad
- [900060t] Deterioro de activos

### **3. XBRL EXPRESS**

Para conocer respecto a la obtención de la licencia, descarga, instalación y manual de usuario de XBRL Express, manual de cargue y certificación en el SUI y casos especiales de instalación y uso, consulte la URL:

http://www.sui.gov.co/web/empresas-prestadoras/manuales-nif-xbrl

# **4. PROCEDIMIENTO PARA DILIGENCIAR LA INFORMACIÓN CORRESPONDIENTE AL INFORME FINANCIERO ESPECIAL - IFE EN LA HERRAMIENTA XBRL EXPRESS**

A continuación, se describen los pasos para el diligenciamiento de la información:

1. Abrir XBRLExpress, en la versión 3.7.1. 1361 o superior, asegurándose de tener conexión a Internet para que el catálogo de taxonomías se actualice sin inconvenientes.

También, asegurando que la licencia esté vigente. Para actualizarla se pueden consultar los instructivos disponibles en http://www.sui.gov.co/web/empresasprestadoras/manuales-nif-xbrl

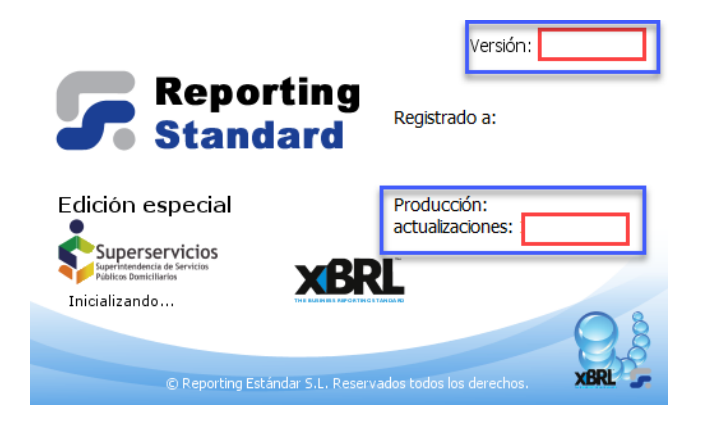

2. Ingresar por la opción "Archivo / Nuevo Informe"

and the company of

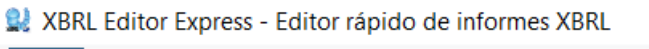

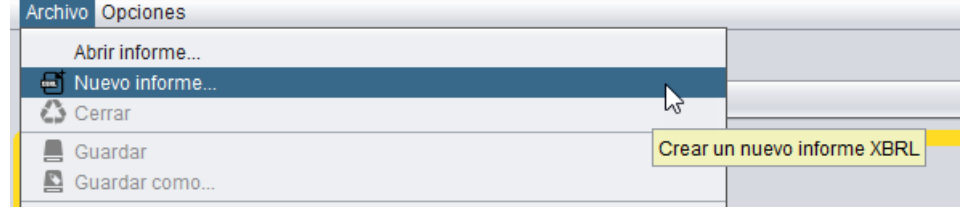

3. Seleccionar la taxonomía "Informe Financiero Especial – 20XX – SSPD) y en su interior el punto de entrada correspondiente al que se va a diligenciar y presentar.

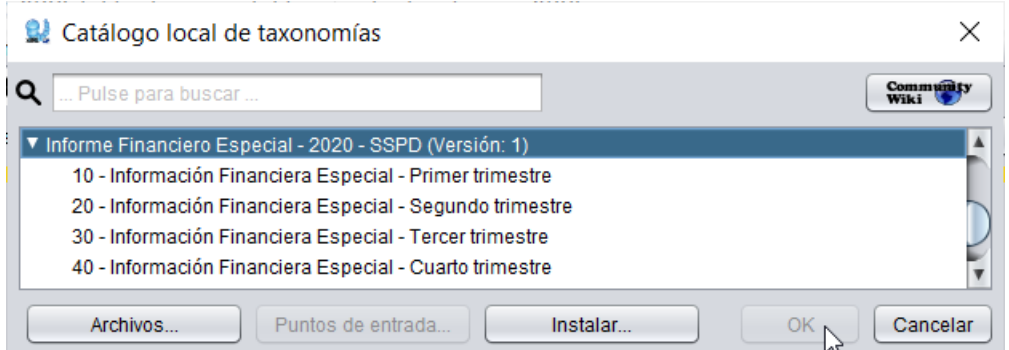

Es sumamente importante seleccionar adecuadamente el punto de entrada para evitar situaciones que deriven en tener que diligenciar nuevamente la información por haber seleccionado un punto de entrada inadecuado.

- 4. Indicar:
	- a. La información de identificación del PSPD al cual corresponden los datos a presentar.
	- b. El periodo al cual corresponden los datos a presentar. Este periodo DEBE ser consistente con el punto de entrada seleccionado.

Ejemplo:

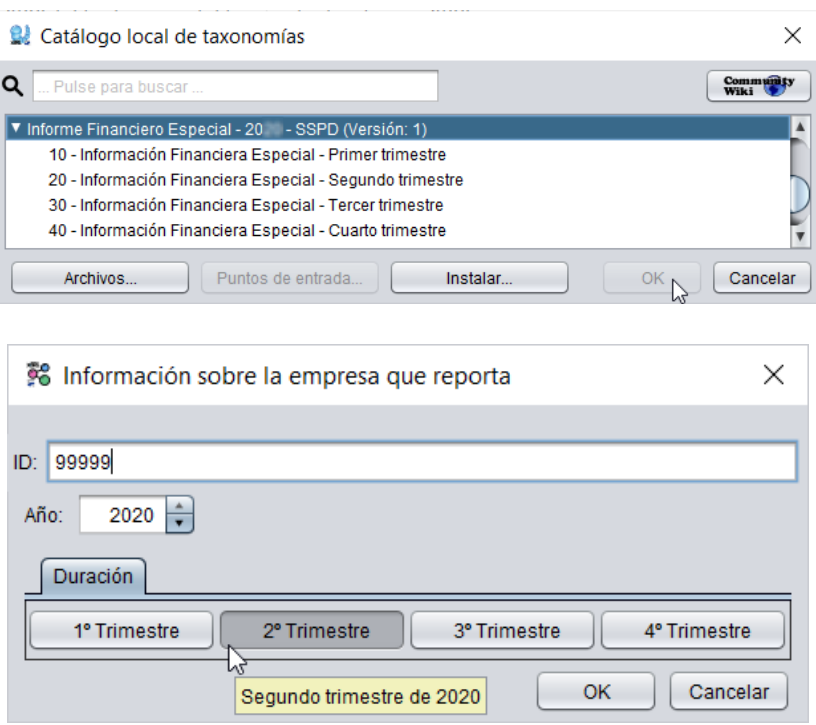

\* En el ejemplo anterior, En la primera ventana *Catálogo local de taxonomías* se ha seleccionado el punto de entrada del segundo trimestre, luego, en la ventana *Información sobre la empresa que reporta* se ha indicado al aplicativo que el periodo que se reportará corresponde al segundo trimestre. Los dos pasos **son necesarios** para el adecuado registro de la información.

- 5. Iniciar el diligenciamiento
	- a. Se sugiere, también, que al iniciar el diligenciamiento y antes de guardar la información, se registre un dato para el Periodo Actual y un dato para el Periodo Anterior del Estado de Situación Financiera y del Estado de Resultados.
	- b. Registrar toda la información antes de validar.
	- c. Validar la información, corregir los datos según lo indiquen los mensajes de inconsistencia.
	- d. Guardar un archivo final y definitivo para enviar ante SUI, una vez dejen de presentarse mensajes de inconsistencia al validar la información.

### **5. ENVÍO DE LA INFORMACIÓN ANTE SUI**

El cargue de la información financiera en el aplicativo NIF-XBRL a través del SUI consta de tres partes, la primera de ellas donde se diligencian los datos del responsable, quien puede suministrar información relacionada con el diligenciamiento y el envío de los archivos, es importante incluir el número completo de teléfono incluyendo el indicativo si lo hay.

En la segunda se adjunta y valida el archivo .xbrl. Para generarlo el PSPD puede utilizar la herramienta de generación de instancias XBRL Express.

En la tercera parte se adjunta un archivo en .pdf el cual debe contener una certificación suscrita por parte del representante Legal en los términos establecidos en el Artículo 37 de la Ley 222 de 1995.